## **Create new Zone**

A zone indicates a local edition. When creating the new zone, the QPS headers publication, section and name can be changed. Attached articles can either be moved, copied and ignored or a softlink can be established.

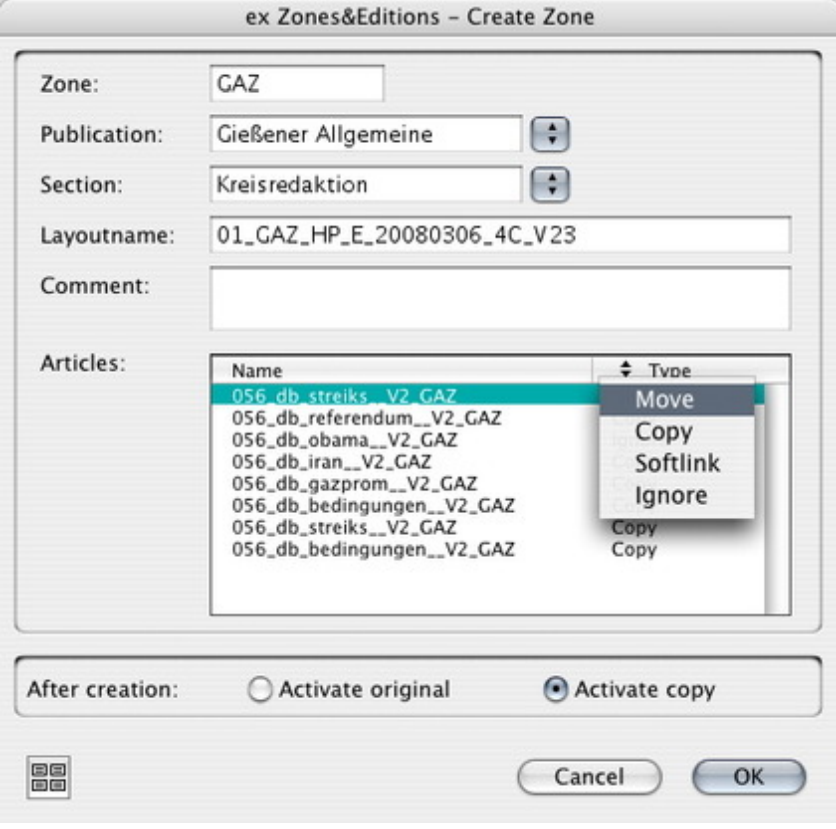

## *[Category](http://www.codesco.com/index.php?eID=tx_cms_showpic&file=fileadmin%2Fbilder_grafiken%2FScreenshots%2FexZ_E_e_Create_Zone.jpg&md5=5fe4e29d13801202425c733c19c554bb30258f88¶meters[0]=YTo0OntzOjU6IndpZHRoIjtzOjQ6IjgwMG0iO3M6NjoiaGVpZ2h0IjtzOjQ6IjYw¶meters[1]=MG0iO3M6NzoiYm9keVRhZyI7czo0MToiPGJvZHkgc3R5bGU9Im1hcmdpbjowOyBi¶meters[2]=YWNrZ3JvdW5kOiNmZmY7Ij4iO3M6NDoid3JhcCI7czozNzoiPGEgaHJlZj0iamF2¶meters[3]=YXNjcmlwdDpjbG9zZSgpOyI%2BIHwgPC9hPiI7fQ%3D%3D)*

XTension

## *Theme*

**Editorial Workflow** 

## *Developer*

CoDesCo

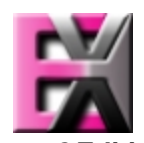

*ex Zo[nes&Editio](http://www.codesco.com/index.php?eID=tx_cms_showpic&file=uploads%2Ftx_saltproductdb%2Fextended_technologies_logo_eb4f1f.jpg&md5=4e2c3555f6f8f41af3a1b38a3790cc00b5b2bb31¶meters[0]=YToyOntzOjc6ImJvZHlUYWciO3M6NTM6Ijxib2R5IHN0eWxlPSJtYXJnaW46IDBw¶meters[1]=eDsgYmFja2dyb3VuZC1jb2xvcjogI0ZGRkZGRiI%2BIjtzOjQ6IndyYXAiO3M6Mzc6¶meters[2]=IjxhIGhyZWY9ImphdmFzY3JpcHQ6Y2xvc2UoKTsiPiB8IDwvYT4iO30%3D)ns 1.0* **Operating System Mac OS:** X 10.4 **Win:** XP, Vista **Software XPress:** 6.5x **QPS:** 3.5x **Language**

**Product Type**

Demoversion (available on request), Full Version

**Delivery Form**

digital

**Status**

Product available

Request Proposal